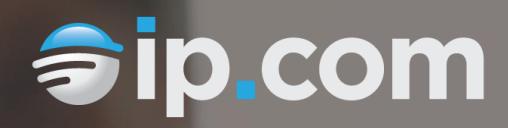

+

# **Prior Art Database Search Guide**

A Resource by IP.com February 2015

# **Prior Art Database Search Guide**

This guide includes an overview of the IP.com Prior Art Database search facility, including syntax, available Boolean and position operators, and functions such as wildcards and numeric ranging. The Prior Art Database search performs a traditional text-based query directed at the non-patent, defensive publications stored in the IP.com Prior Art Database. The underlying keyword index used supports all languages. Disclosures published into the Prior Art Database become available in this index shortly upon completion of processing. You may print a copy of this paper for your personal reference.

## **Syntax Overview**

A search request consists of a group of words of phrases linked by connectors such as and and or that indicate the relationship between them. Examples:

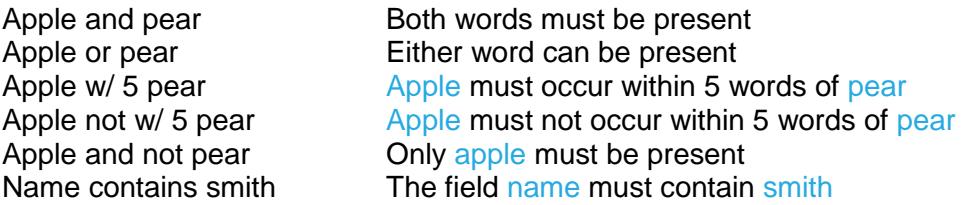

If you use more than one connector, you should use parentheses to indicate precisely what you want to search for. For example, apple and pear or orange could mean (apple and pear) or orange, or it could mean apple and (pear or orange).

Search terms may include the following special characters:

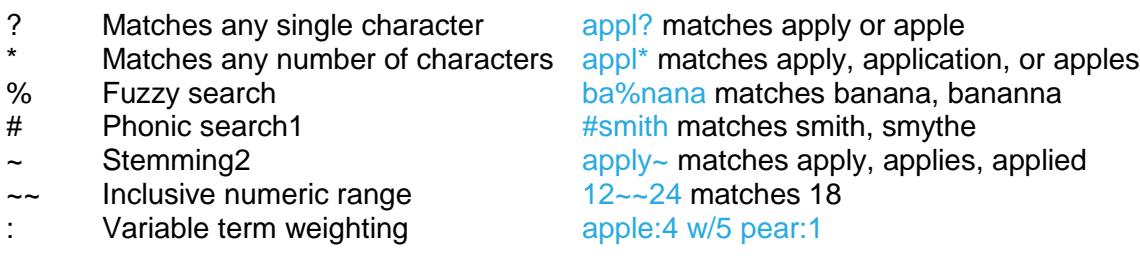

#### **Words and Phrases**

You do not need to use any special punctuation or commands to search for a phrase. Simply enter the phrase the way it ordinarily appears. You can use a phrase anywhere in a search request. Example:

#### apple w/5 fruit salad

Punctuation inside of a search word is treated as a space. Thus, can't would be treated as a phrase consisting of two words: can and t.  $1843(c)(8)(ii)$  would become  $1843 c 8 ii$ (four words).

Note that all words, regardless of their "semantic value," are indexed. This includes words that are sometimes considered "noise," such as the, a, or of. Therefore, searching Prior Art Database Search Guide | IP.com

for the theory of relativity is likely to return better results when expressed as theory  $w/2$ relativity.

Using the \* wildcard character near the beginning of a word may noticeably slow searches.

#### **Special Characters (% # and ~)**

If your search contains any of the following special characters, they may impact your search results:  $\%$  #  $\sim$ . These special characters perform the following functions:

- % Fuzzy searching
- # Phonic searching
- $\sim$  Stemming

It is recommended that you omit these special characters from your search queries if you do not want them impacting your results by performing the functions outlined above.

## **Numeric Range Searching**

A numeric range search is a search for any numbers that fall within a range. To add a numeric range component to a search request, enter the upper and lower bounds of the search separated by  $\sim$  like this:

#### apple w/5 12~~17

This request would find any document containing apple within 5 words of a number between 12 and 17. Numeric range searches only work with positive integers. A numeric range search includes the upper and lower bounds (so 12 and 17 would be retrieved in the above example).

For purposes of numeric range searching, decimal points and commas are treated as spaces and minus signs are ignored. For example, -123,456.78 would be interpreted as: 123 456 78 (three numbers).

#### **Variable Term Weighting**

When the search facility sorts search results after a search, by default all words in a request count equally in counting hits. However, you can change this by specifying the relative weights for each term in your search request, like this:

#### apple:5 and pear:1

This request would retrieve the same documents as apple and pear but, the search facility would weight apple five times as heavily as pear when sorting the results.

#### **Field Searching**

When the search facility indexes packages or publications, it saves certain information so that you can perform searches limited to a particular field. For example, suppose the database has a NAME field and a DESCRIPTION field. You could search for apple in the NAME field like this:

## NAME contains apple

Field searches can be combined using and, or, and not, like this:

(CITY contains (boston or york)) and (ADDRESS contains (washington))

The parentheses are necessary to ensure that the search facility interprets the search request correctly.

# **IP.com Prior Art Database Field Names**

The IP.com Prior Art Database contains some information that may be utilized using field searching. Note that the inclusion of these fields and the quality of the information they contain is decided by the submitter of the document, not by IP.com. The fields are as follows:

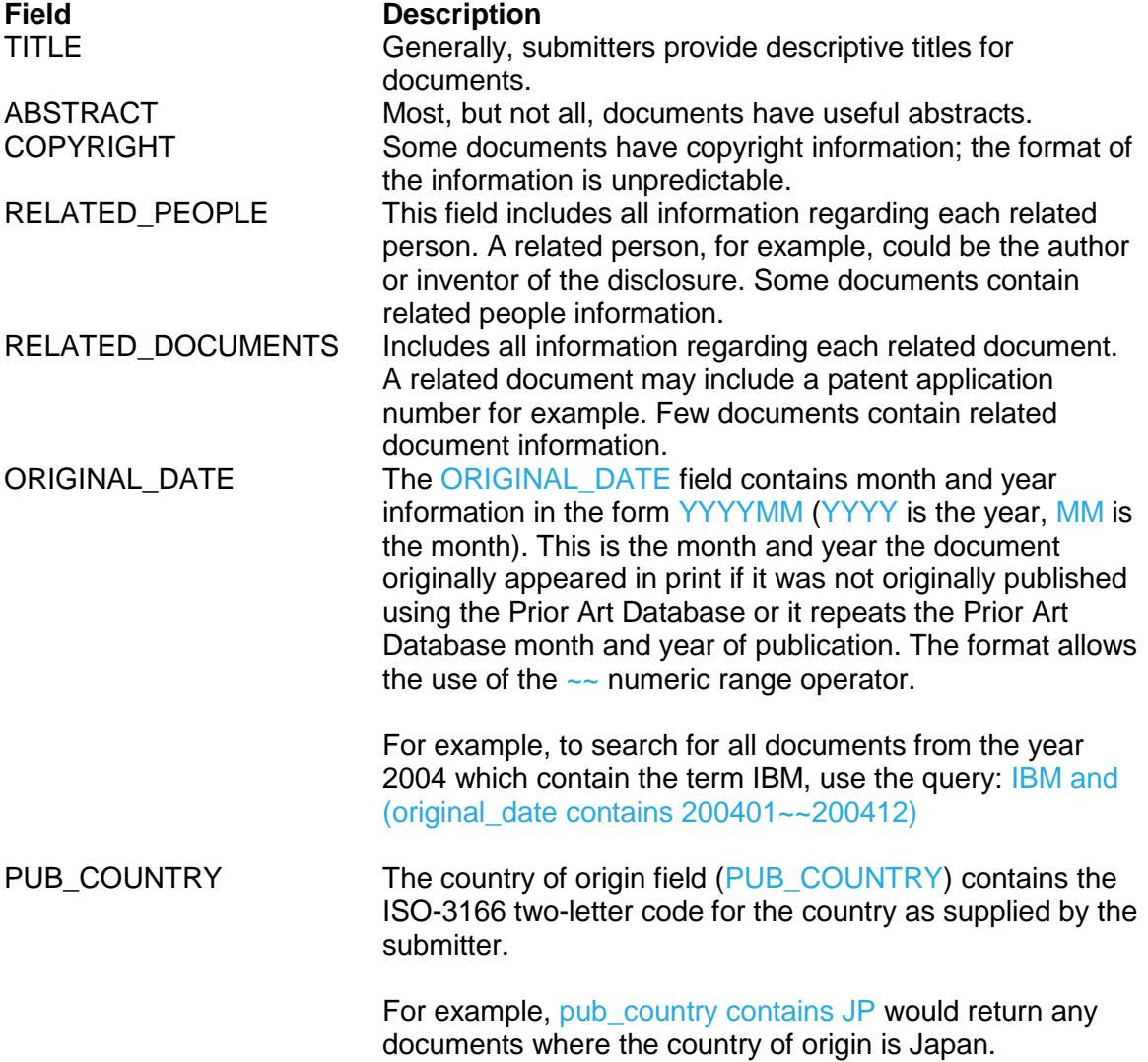

PUB LANGUAGE The publication language field contains the ISO-639 twoletter language code, plus an optional territory selection, as assigned by the submitter. When searching, the territory selection can further filter results. The following two queries will return different results, the first returning any where English is the language, regardless of any territory, while the second would return only those disclosures which explicitly specified English (United Kingdom) as the language:

> pub\_language contains en (English, all territories) pub\_language contains en\_GB (English, United Kingdom only)

## **The AND Connector**

Use the AND connector in a search request to connect two expressions, both of which must be found in any document retrieved. For example:

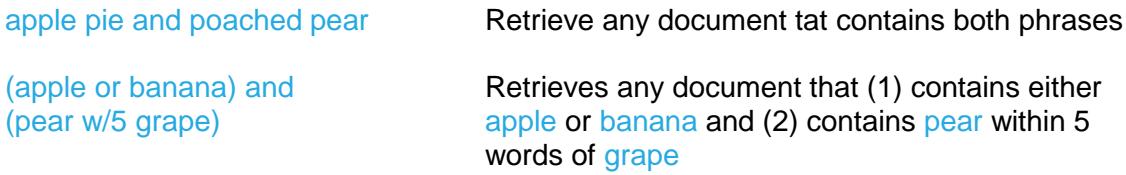

## **The OR Connector**

Use the OR connector in a search request to connect two expressions, at least one of which must be found in any document retrieved. For example:

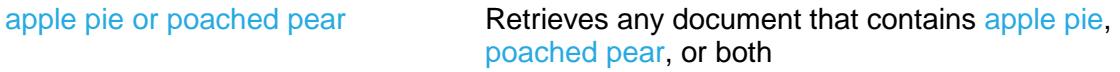

## **The W/# Connector**

Use the W/# connector in a search request to specify that one word or phrase must occur within some number of words or the other. For example:

apple w/5 pear Retrieves any document that contains apple within 5 words of pear

The following are examples of search requests using W/#:

(apple or pear) w/5 banana (apple w/5 banana) w/10 pear (apple and banana) w/10 pear

Some types of complex expressions using the  $W/\#$  connector will produce ambiguous results and should not be used. The following are examples of ambiguous search results:

(apple and banana) w/10 (pear and grape) (apple w/10 banana) w/10 (pear and grape)

In general, at least one of the two expressions connected by  $W/\#$  must be a single word or phrase or a group of words and phrases connected by  $OR$ . Examples:

(apple and banana) w/10 (pear or grape) (apple and banana) w/10 orange tree

#### **The NOT and NOT W/# Connectors**

You may use NOT in front of any search expression to reverse its meaning. This allows you to exclude documents from a search. Example:

#### apple sauce and not pear

NOT standing alone can be the start of a search request. For example, the following would retrieve all documents that did not contain pear:

#### not pear

If NOT is not the first connector in a request, you need to use either AND or OR with NOT:

#### apple or not pear not (apple w/5 pear)

The NOT W/ ("not within") operator allows you to search for a word or phrase not in association with another word or phrase. Example:

#### apple not w/20 pear

Unlike the W/ operator, NOT W/ is not symmetrical. That is, apple not w/20 pear is not the same as pear not w/20 apple. In the apple not w/20 pear request, the facility searches for apple and excludes cases where apple is too close to pear. In the pear not w/20 apple request, the facility search for pear and excludes cases where pear is too close to apple.

# **Non-English Language Searching**

As noted earlier, the search facility natively operates in English. However, searching for any language is fully enabled. Simply enter the non-English words (containing the appropriate characters) as your normally would. It is therefore possible to search for a German-titled document like this:

#### title contains (ortsabhängige w/5 teilnehmerverfügbarkeit)

To fully utilize the capabilities of the search facilities, note that the individual characters in all Eastern language (Chinese, Korean, and Japanese) documents are indexed as

individual words. In Japanese, this is true regardless of whether the actual word is a combination of Kata and Kana characters.

# **Credits**

This document was adopted from the dtSearch Version 6 User's Manual, Chapter 6 "Search Requests." dtSearch's Text Retrieval Engine powers IP.com's online full-text search facility.

Visit dtSearch Corp at [http://www.dtsearch.com](http://www.dtsearch.com/) Visit IP.com at [http://ip.com](http://ip.com/)